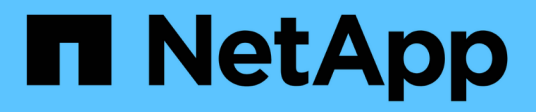

# **Gestión de módulos Perl y Perl**

OnCommand Workflow Automation 5.0

NetApp April 19, 2024

This PDF was generated from https://docs.netapp.com/es-es/workflow-automation-50/windowsinstall/task-configure-your-preferred-perl-interpreter.html on April 19, 2024. Always check docs.netapp.com for the latest.

# **Tabla de contenidos**

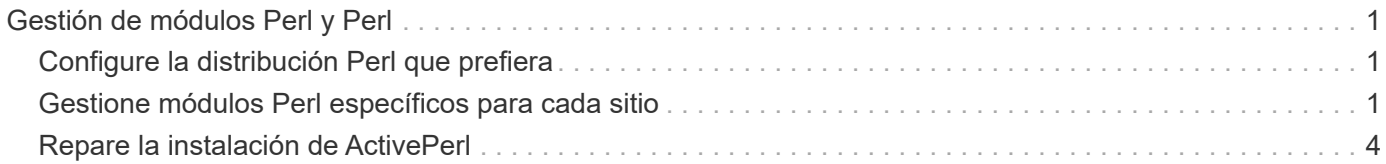

# <span id="page-2-0"></span>**Gestión de módulos Perl y Perl**

OnCommand Workflow Automation (WFA) admite comandos Perl para operaciones con flujos de trabajo. ActivePerl 5.16 está instalado y configurado en el servidor WFA al instalar WFA. Puede instalar y configurar la distribución Perl y los módulos Perl preferidos.

Además de ActivePerl, se instalan los módulos Perl necesarios del SDK de capacidad de gestión de NetApp cuando instala WFA. Los módulos Perl de NetApp Manageability SDK son necesarios para la correcta ejecución de comandos Perl.

# <span id="page-2-1"></span>**Configure la distribución Perl que prefiera**

De forma predeterminada, ActivePerl se instala con OnCommand Workflow Automation (WFA). Si quiere utilizar otra distribución Perl, puede configurar la distribución Perl de su preferencia para que funcione con WFA.

# **Lo que necesitará**

Debe haber instalado la distribución Perl necesaria en el servidor WFA.

### **Acerca de esta tarea**

No debe desinstalar ni sobrescribir la instalación predeterminada de ActivePerl. Debe instalar su distribución Perl preferida en una ubicación separada.

### **Pasos**

- 1. Abra el Explorador de Windows y vaya al siguiente directorio: WFA\_install\_location\WFA\bin\
- 2. Haga doble clic en ps.cmd archivo.

Se abre un símbolo del sistema de la interfaz de línea de comandos (CLI) de PowerShell con los módulos ONTAP y WFA cargados en él.

3. En el símbolo del sistema, introduzca lo siguiente:

Set-WfaConfig -Name CustomPerl -PerlPath CustomPerlPath

**ejemplo**

Set-WfaConfig -Name CustomPerl -PerlPath C:\myperl\perl.exe

4. Cuando se le solicite, reinicie los servicios de WFA.

# <span id="page-2-2"></span>**Gestione módulos Perl específicos para cada sitio**

Puede utilizar ActiveState Perl Package Manager (PPM) para gestionar los módulos Perl específicos de su sitio. Debe instalar módulos Perl específicos de su sitio fuera del directorio de instalación de OnCommand Workflow Automation (WFA) para evitar la eliminación de sus módulos Perl durante una actualización a WFA.

# **Acerca de esta tarea**

Con la variable de entorno PERL5LIB, puede configurar el intérprete Perl instalado en el servidor WFA para utilizar sus módulos Perl.

La instalación del diminuto módulo Perl en el área de usuario de c:\Perl se utiliza como ejemplo en este procedimiento. Este área de usuario no se elimina cuando desinstala WFA, y puede reutilizar el área después de reinstalar o actualizar WFA.

#### **Pasos**

1. Establezca la variable de entorno PERL5LIB en la ubicación en la que desea instalar los módulos Perl.

#### **ejemplo**

```
c:\>echo %PERL5LIB%
```
- c:\Perl
- 2. **Opcional:** Verifique que el área del módulo Perl no se inicializa utilizando ppm area list.

#### **ejemplo**

```
c:\Program Files\NetApp\WFA\Perl64\bin>ppm area list
```
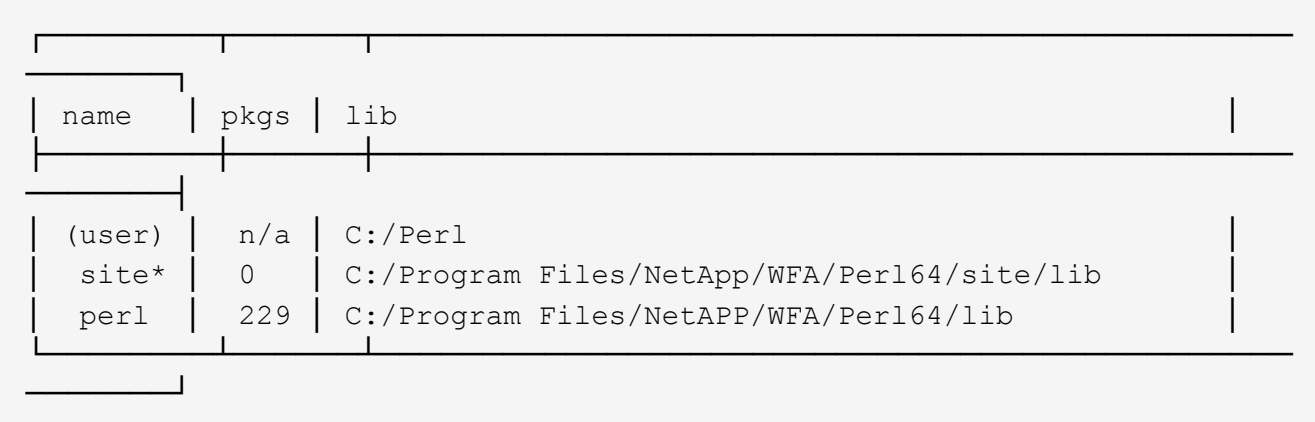

3. Inicialice el área del módulo Perl usando ppm area init user.

#### **ejemplo**

```
c:\Program Files\NetApp\WFA\Perl64\bin>ppm area init user
```
Syncing user PPM database with .packlists...done

4. **Opcional:** Verifique que el área del módulo Perl se inicializa utilizando ppm area list.

#### **ejemplo**

```
c:\Program Files\NetApp\WFA\Perl64\bin>ppm area list
```
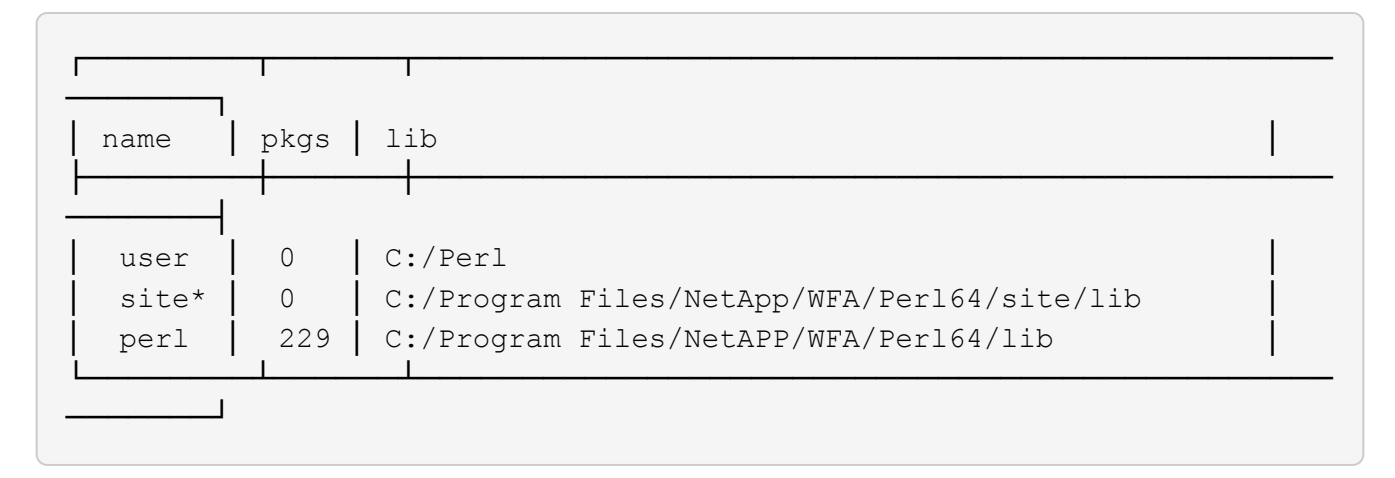

- 5. Añada los repositorios necesarios e instale los paquetes necesarios.
	- a. Añada el repositorio requerido mediante ppm repo add.

#### **ejemplo**

```
c:\Program Files\NetApp\WFA\Perl64\bin>ppm repo add
http://ppm4.activestate.com/MSWin32-x64/5.16/1600/package.xml
```

```
Downloading ppm4.activestate.com packlist...done
Updating ppm4.activestate.com database...done
Repo 1 added.
```
b. **Opcional:** Verifique que el repositorio requerido se agregue mediante el uso ppm repo list.

#### **ejemplo**

```
c:\Program Files\NetApp\WFA\Perl64\bin>ppm repo list
```
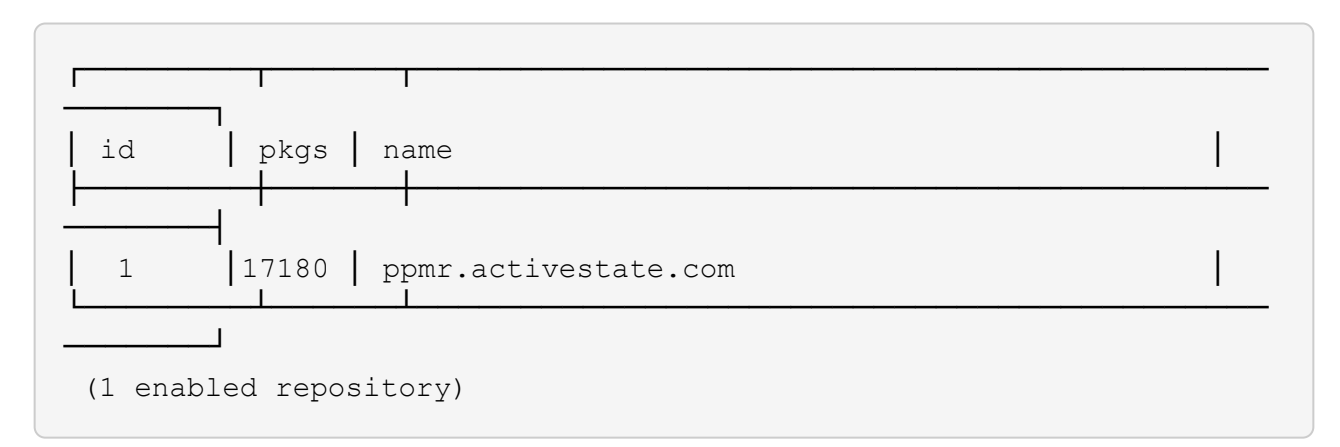

c. Instale el módulo Perl necesario usando ppm install.

#### **ejemplo**

c:\Program Files\NetApp\WFA\Perl64\bin>ppm install Try-Tiny --area user

```
Downloading ppm4.activestate.com packlist...done
Updating ppm4.activestate.com database...done
Downloading Try-Tiny-0.18...done
Unpacking Try-Tiny-0.18...done
Generating HTML for Try-Tiny-0.18...done
Updating files in user area...done
     2 files installed
```
d. **Opcional:** Verifique que el módulo Perl necesario se instale utilizando ppm area list.

# **ejemplo**

```
c:\Program Files\NetApp\WFA\Perl64\bin>ppm area list
```
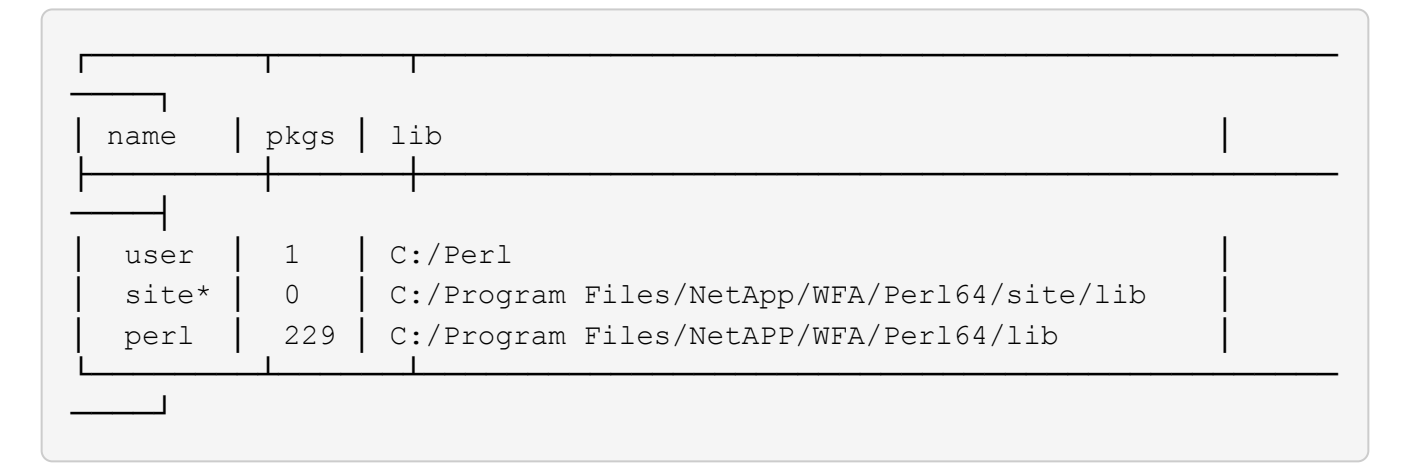

# <span id="page-5-0"></span>**Repare la instalación de ActivePerl**

ActiveState ActivePerl se instala en su servidor OnCommand Workflow Automation (WFA) al instalar WFA. Se requiere ActivePerl para la ejecución de comandos Perl. Si desinstala de forma accidental ActivePerl desde el servidor WFA o si la instalación de ActivePerl está dañada, puede reparar manualmente la instalación de ActivePerl.

# **Pasos**

- 1. Realice una copia de seguridad de la base de datos de WFA usando una de las siguientes opciones:
	- Portal web WFA
	- Script de PowerShell
- 2. Desinstale WFA.
- 3. Instale la versión de WFA que desinstaló.

ActivePerl se instala cuando instala WFA.

4. Restaurar la base de datos de WFA.

# **Después de terminar**

Puede revisar el contenido restaurado para comprobar que está completo en la funcionalidad, por ejemplo, el funcionamiento de los flujos de trabajo personalizados.

#### **Información de copyright**

Copyright © 2024 NetApp, Inc. Todos los derechos reservados. Imprimido en EE. UU. No se puede reproducir este documento protegido por copyright ni parte del mismo de ninguna forma ni por ningún medio (gráfico, electrónico o mecánico, incluidas fotocopias, grabaciones o almacenamiento en un sistema de recuperación electrónico) sin la autorización previa y por escrito del propietario del copyright.

El software derivado del material de NetApp con copyright está sujeto a la siguiente licencia y exención de responsabilidad:

ESTE SOFTWARE LO PROPORCIONA NETAPP «TAL CUAL» Y SIN NINGUNA GARANTÍA EXPRESA O IMPLÍCITA, INCLUYENDO, SIN LIMITAR, LAS GARANTÍAS IMPLÍCITAS DE COMERCIALIZACIÓN O IDONEIDAD PARA UN FIN CONCRETO, CUYA RESPONSABILIDAD QUEDA EXIMIDA POR EL PRESENTE DOCUMENTO. EN NINGÚN CASO NETAPP SERÁ RESPONSABLE DE NINGÚN DAÑO DIRECTO, INDIRECTO, ESPECIAL, EJEMPLAR O RESULTANTE (INCLUYENDO, ENTRE OTROS, LA OBTENCIÓN DE BIENES O SERVICIOS SUSTITUTIVOS, PÉRDIDA DE USO, DE DATOS O DE BENEFICIOS, O INTERRUPCIÓN DE LA ACTIVIDAD EMPRESARIAL) CUALQUIERA SEA EL MODO EN EL QUE SE PRODUJERON Y LA TEORÍA DE RESPONSABILIDAD QUE SE APLIQUE, YA SEA EN CONTRATO, RESPONSABILIDAD OBJETIVA O AGRAVIO (INCLUIDA LA NEGLIGENCIA U OTRO TIPO), QUE SURJAN DE ALGÚN MODO DEL USO DE ESTE SOFTWARE, INCLUSO SI HUBIEREN SIDO ADVERTIDOS DE LA POSIBILIDAD DE TALES DAÑOS.

NetApp se reserva el derecho de modificar cualquiera de los productos aquí descritos en cualquier momento y sin aviso previo. NetApp no asume ningún tipo de responsabilidad que surja del uso de los productos aquí descritos, excepto aquello expresamente acordado por escrito por parte de NetApp. El uso o adquisición de este producto no lleva implícita ninguna licencia con derechos de patente, de marcas comerciales o cualquier otro derecho de propiedad intelectual de NetApp.

Es posible que el producto que se describe en este manual esté protegido por una o más patentes de EE. UU., patentes extranjeras o solicitudes pendientes.

LEYENDA DE DERECHOS LIMITADOS: el uso, la copia o la divulgación por parte del gobierno están sujetos a las restricciones establecidas en el subpárrafo (b)(3) de los derechos de datos técnicos y productos no comerciales de DFARS 252.227-7013 (FEB de 2014) y FAR 52.227-19 (DIC de 2007).

Los datos aquí contenidos pertenecen a un producto comercial o servicio comercial (como se define en FAR 2.101) y son propiedad de NetApp, Inc. Todos los datos técnicos y el software informático de NetApp que se proporcionan en este Acuerdo tienen una naturaleza comercial y se han desarrollado exclusivamente con fondos privados. El Gobierno de EE. UU. tiene una licencia limitada, irrevocable, no exclusiva, no transferible, no sublicenciable y de alcance mundial para utilizar los Datos en relación con el contrato del Gobierno de los Estados Unidos bajo el cual se proporcionaron los Datos. Excepto que aquí se disponga lo contrario, los Datos no se pueden utilizar, desvelar, reproducir, modificar, interpretar o mostrar sin la previa aprobación por escrito de NetApp, Inc. Los derechos de licencia del Gobierno de los Estados Unidos de América y su Departamento de Defensa se limitan a los derechos identificados en la cláusula 252.227-7015(b) de la sección DFARS (FEB de 2014).

#### **Información de la marca comercial**

NETAPP, el logotipo de NETAPP y las marcas que constan en <http://www.netapp.com/TM>son marcas comerciales de NetApp, Inc. El resto de nombres de empresa y de producto pueden ser marcas comerciales de sus respectivos propietarios.